# Java Platform, Standard Edition Flight Recorder API Programmer's Guide

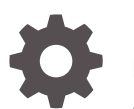

Release 14 E92976-02 April 2020

ORACLE

Java Platform, Standard Edition Flight Recorder API Programmer's Guide, Release 14

E92976-02

Copyright © 2020, Oracle and/or its affiliates.

This software and related documentation are provided under a license agreement containing restrictions on use and disclosure and are protected by intellectual property laws. Except as expressly permitted in your license agreement or allowed by law, you may not use, copy, reproduce, translate, broadcast, modify, license, transmit, distribute, exhibit, perform, publish, or display any part, in any form, or by any means. Reverse engineering, disassembly, or decompilation of this software, unless required by law for interoperability, is prohibited.

The information contained herein is subject to change without notice and is not warranted to be error-free. If you find any errors, please report them to us in writing.

If this is software or related documentation that is delivered to the U.S. Government or anyone licensing it on behalf of the U.S. Government, then the following notice is applicable:

U.S. GOVERNMENT END USERS: Oracle programs (including any operating system, integrated software, any programs embedded, installed or activated on delivered hardware, and modifications of such programs) and Oracle computer documentation or other Oracle data delivered to or accessed by U.S. Government end users are "commercial computer software" or "commercial computer software documentation" pursuant to the applicable Federal Acquisition Regulation and agency-specific supplemental regulations. As such, the use, reproduction, duplication, release, display, disclosure, modification, preparation of derivative works, and/or adaptation of i) Oracle programs (including any operating system, integrated software, any programs embedded, installed or activated on delivered hardware, and modifications of such programs), ii) Oracle computer documentation and/or iii) other Oracle data, is subject to the rights and limitations specified in the license contained in the applicable contract. The terms governing the U.S. Government's use of Oracle cloud services are defined by the applicable contract for such services. No other rights are granted to the U.S. Government.

This software or hardware is developed for general use in a variety of information management applications. It is not developed or intended for use in any inherently dangerous applications, including applications that may create a risk of personal injury. If you use this software or hardware in dangerous applications, then you shall be responsible to take all appropriate fail-safe, backup, redundancy, and other measures to ensure its safe use. Oracle Corporation and its affiliates disclaim any liability for any damages caused by use of this software or hardware in dangerous applications.

Oracle and Java are registered trademarks of Oracle and/or its affiliates. Other names may be trademarks of their respective owners.

Intel and Intel Inside are trademarks or registered trademarks of Intel Corporation. All SPARC trademarks are used under license and are trademarks or registered trademarks of SPARC International, Inc. AMD, Epyc, and the AMD logo are trademarks or registered trademarks of Advanced Micro Devices. UNIX is a registered trademark of The Open Group.

This software or hardware and documentation may provide access to or information about content, products, and services from third parties. Oracle Corporation and its affiliates are not responsible for and expressly disclaim all warranties of any kind with respect to third-party content, products, and services unless otherwise set forth in an applicable agreement between you and Oracle. Oracle Corporation and its affiliates will not be responsible for any loss, costs, or damages incurred due to your access to or use of third-party content, products, or services, except as set forth in an applicable agreement between you and Oracle.

## **Contents**

### [Preface](#page-5-0)

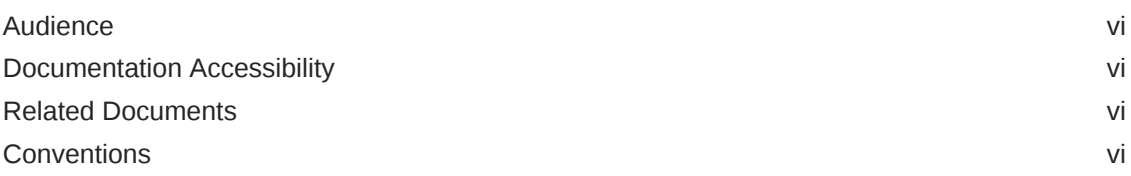

### Part I why Use the API?

### Part II [Create Events](#page-8-0)

- 1 [Creating and Recording Your First Event](#page-9-0)
- 2 [Event Metadata](#page-11-0)
- 3 [Guidelines for Naming and Labeling Events](#page-13-0)
- 4 [Categories](#page-14-0)
- 5 [Measuring Time](#page-18-0)
- 6 [Data Types](#page-19-0)
- 7 [Dynamic Events](#page-22-0)

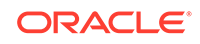

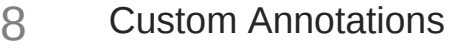

[Inheritance of Annotations, Settings, and Fields](#page-27-0)

Part III [Configure Events and Flight Recorder](#page-29-0)

- [Enable and Disable Events](#page-30-0)
- [Event Threshold](#page-31-0) [The shouldCommit Method 11-2](#page-32-0)

- [Periodic Events](#page-35-0)
- [Printing Event Stack Trace](#page-38-0)
- [Filter Events with SettingDefinition](#page-42-0)
- [Exclude Fields from Being Persisted with the transient Keyword](#page-45-0)
- [Manually Register and Unregister an Event](#page-46-0)
- [Flight Recorder Configurations](#page-47-0)

Part IV [Monitor Events with Flight Recorder Event Streaming API](#page-48-0)

- 18 [Create Event Stream in Process, Active](#page-49-0)
- 19 [Create Event Stream in Process, Passive](#page-51-0)
- 20 [Create Event Stream from External Process](#page-53-0)

Part V [Parsing a Recording File](#page-57-0)

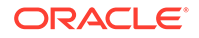

## <span id="page-5-0"></span>Preface

This document shows you how to use the Flight Recorder API for more comprehensive application monitoring; you can analyze in greater detail events generated by applications, the JVM, and the operating system. Also, you can create your own events, record your own data, and view and parse the recordings. In addition, this document shows you how to use the Flight Recorder event steaming API, which enables you to continuously consume Flight Recorder data.

### Audience

This document is intended for experienced Flight Recorder users who want to monitor their applications in greater detail.

### Documentation Accessibility

For information about Oracle's commitment to accessibility, visit the Oracle Accessibility Program website at [http://www.oracle.com/pls/topic/lookup?](http://www.oracle.com/pls/topic/lookup?ctx=acc&id=docacc) [ctx=acc&id=docacc](http://www.oracle.com/pls/topic/lookup?ctx=acc&id=docacc).

#### **Access to Oracle Support**

Oracle customers that have purchased support have access to electronic support through My Oracle Support. For information, visit [http://www.oracle.com/pls/topic/](http://www.oracle.com/pls/topic/lookup?ctx=acc&id=info) [lookup?ctx=acc&id=info](http://www.oracle.com/pls/topic/lookup?ctx=acc&id=info) or visit<http://www.oracle.com/pls/topic/lookup?ctx=acc&id=trs> if you are hearing impaired.

### Related Documents

- [The jfr Command](https://www.oracle.com/pls/topic/lookup?ctx=javase14&id=jfr_tool_reference) in the *Java Development Kit Tool Specifications*
- The  $\frac{1}{10}$ k.  $\frac{1}{10}$ r module

### **Conventions**

The following text conventions are used in this document:

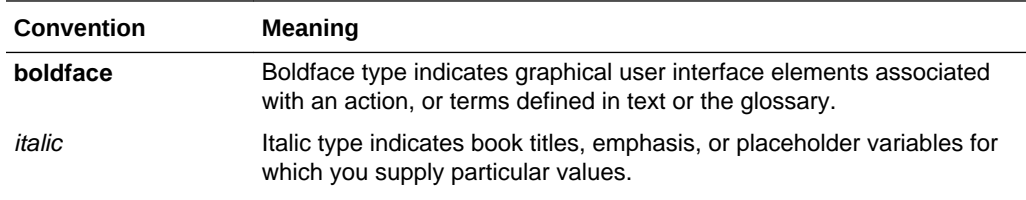

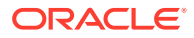

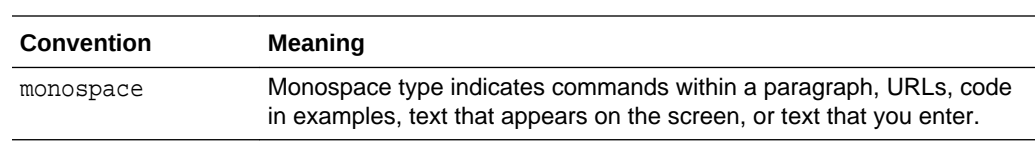

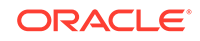

# <span id="page-7-0"></span>Part I Why Use the API?

Use the Flight Recorder API for more comprehensive application monitoring; you can analyze in greater detail events generated by applications, the JVM, and the operating system. In addition, you can create your own events, record your own data, and view and parse the recordings.

For example, you might create events and recordings for the following scenarios:

- To identify slow HTTP GET requests: A client application sends a request to a web server and it takes a long time for the request to get processed. To troubleshoot this problem, you can create an event that triggers if the request takes more than five seconds to process. You can also correlate these requests with JVM events, such as garbage collection or thread contention, which might impact web server performance.
- To track slow-running SQL queries: Some SQL queries take a long time to execute in a database server. To identify the problem, you can create an event to log all the SQL queries, and then analyze the recordings to track the slowestrunning queries.

### **Flight Recorder API or Java Logging API?**

The Java Logging API (see the package [java.util.logging](https://docs.oracle.com/en/java/javase/14/docs/api/java.logging/java/util/logging/package-summary.html)) captures information such as security failures, configuration errors, performance bottlenecks, and bugs in the application or platform. However, the Flight Recorder API provides you with more information in the recording it generates (and in the events it records), more information regarding the context in which an event occurs, and more control over the timing of events.

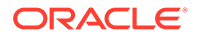

# <span id="page-8-0"></span>Part II Create Events

This section shows you how to create and record events. It contains the following topics:

- [Creating and Recording Your First Event](#page-9-0)
- [Event Metadata](#page-11-0)
- [Guidelines for Naming and Labeling Events](#page-13-0)
- [Categories](#page-14-0)
- **[Measuring Time](#page-18-0)**
- [Data Types](#page-19-0)
- [Dynamic Events](#page-22-0)
- [Custom Annotations](#page-24-0)
- [Inheritance of Annotations, Settings, and Fields](#page-27-0)

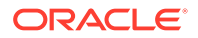

# <span id="page-9-0"></span>1 Creating and Recording Your First Event

The sample HelloWorldSample.java creates an event named com.oracle.Hello.

```
import jdk.jfr.Event;
import jdk.jfr.Label;
import jdk.jfr.Name;
public class HelloWorldSample {
     @Name("com.oracle.Hello")
     @Label("Hello World!")
     static class Hello extends Event {
         @Label("Message")
         String message;
     }
     public static void main(String... args) {
         Hello event = new Hello();
         event.begin();
         event.message = "Hello world!";
         event.commit();
     }
}
```
Run HelloWorldSample with the following command:

```
java -XX:StartFlightRecording:filename=hw.jfr HelloWorldSample.java
```
It runs HelloWorldSample and creates a recording file named hw.jfr.

To view the contents of the recording file, run this command:

```
jfr print hw.jfr
```
It prints all events recorded by Flight Recorder.

If you only want to view the Hello event that you created, then run this command:

jfr print --events Hello hw.jfr

It prints output similar to the following:

```
com.oracle.Hello {
   startTime = 23:36:11.009
  duration = 0.0219 ms
   message = "Hello world!"
```
ORACLE

```
 eventThread = "main" (javaThreadId = 1)
   stackTrace = [
    HelloWorldSample.main(String[]) line: 60
  ]
}
```
# <span id="page-11-0"></span>2 Event Metadata

The example SetMetadataSample.java defines an event named com.oracle.Hello and sets the annotations @Name, @Description, @Label, and @Category. (Note that this sample is in the package frexamples.)

```
package frexamples;
import jdk.jfr.Category;
import jdk.jfr.Description;
import jdk.jfr.Event;
import jdk.jfr.Label;
import jdk.jfr.Name;
public class SetMetadataSample {
     @Name("com.oracle.Hello")
     @Label("Set Metadata Example")
     @Description("Demonstrates how to set the annotations "
         + "@Name, @Description, @Label, and @Category")
     @Category({ "Demonstration", "Tutorial" })
     static class Hello extends Event {
         @Label("Message")
         String message;
     }
     public static void main(String... args) {
         Hello event = new Hello();
         event.begin();
         event.message = "Hello Event!";
         event.commit();
     }
}
```
Ensure that the example is in a directory named frexamples, then run SetMetadataSample from this directory with the following commands:

```
java -XX:StartFlightRecording:filename=sm.jfr SetMetadataSample.java
jfr print --events Hello sm.jfr
```
The last command prints output similar to the following:

```
com.oracle.Hello {
  startTime = 23:43:48.444duration = 0.0177 ms
   message = "Hello Event!"
```
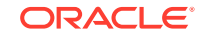

 ... }

You can also use the  $jfr$  print command to filter events that belong to one or more categories:

jfr print --categories Demonstration sm.jfr

The @Name annotation overrides the default name for an event type. For example, the default name for the event created in this example would have been frexamples.SetMetadataSample\$Hello if the @Name annotation hadn't been set. See [Guidelines for Naming Events](#page-13-0).

The @Description and @Label annotations enable to you add additional information about an event type. Note that you shouldn't use @Label as an identifier; use the @Name annotation instead. See [Guidelines for Labeling Events](#page-13-0)

The @Category annotation enables you to associate one or more categories with an event type. To specify one category, use a string. To specify more than one category, use a comma-separated list of strings surrounded by braces ({}). See [Categories.](#page-14-0)

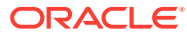

# <span id="page-13-0"></span>3 Guidelines for Naming and Labeling Events

You should name and label all of your events by setting the annotations @Name and @Label.

### **Guidelines for Naming Events**

Use the following format for naming your events, where www.example.com is the domain of your organization and Name is the name of your event class:

com.example.Name

When naming your event class, omit the word "Event."

By default, events get their name from the fully qualified class name. For example, in the example SetMetadataSample.java (see [Event Metadata\)](#page-11-0), the default name of the event Hello is frexamples.SetMetadataSample\$Hello.

This works well for experimentation, but avoid omitting the @Name annotation for production code. You might have to refactor your source code and move the event class to a different package. If you haven't specified the event's name with the @Name annotation, then refactoring an event class can break code or settings files that configure the event. It can also break code that parses recording files that use the default name to identify an event.

The fully qualified class name may also contain redundant or unnecessary strings such as jfr, internal, events, or Events that you should omit.

An event name should be short but not so short that it clashes with other organizations or products. The name should be easy to understand for users that want to configure the event. This is especially true if the event is part of a framework or library that is meant to be used by others. It's usually sufficient to put all the events for a library or product in the same namespace. For example, all the events for OpenJDK are in the jdk namespace. There are no sub-namespaces for hotspot, gc, or compiler as this would just complicate things. However, it's possible to divide events into categories with the @Category annotation, which you can freely change without disruption.

#### **Guidelines for Labeling Events**

For labels, use headline-style capitalization: Capitalize the first and last words and all nouns, pronouns, adjectives, verbs and adverbs. Do not include ending punctuation. As with event names, omit the word "Event." Note that you shouldn't use @Label as an identifier; use the @Name annotation instead.

Use labels to display events in user interfaces such as a custom visualization tool. For example, JDK Mission Control's Event Browser uses the label to display events in its Event Types Tree.

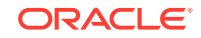

# <span id="page-14-0"></span>4 **Categories**

With the @Category annotation, you can assign any number of categories to an event. Categories enable you to identify similar events that should be displayed together, for example, in a graph or a tree. Although you can assign any category to an event (a category is just a string), it's best to first determine your categories.

If there's a chance that two or more events can happen at the same time and in the same thread, even if their start and end times might be different, then they should belong to different categories to prevent overlap when they're represented in a graphical user interface.

For example, suppose that you want to monitor image uploads to a web server. You create an event named File Upload that begins when a user uploads a file and ends when an upload completes. For advanced diagnostics about image uploads, you create more detailed events named Image Read, Image Resize, and Image Write. During these detailed events, other low-level events occur, for example, Socket Read during Image Read and File Write during Image Write. In this example, the event File Upload would overlap the events Image Read, Image Resize, and Image Write, which means that the File Upload event might hide the detailed events in some event visualizers. The same thing might happen for Image Read and Socket Read, and Image Write and File Write.

To prevent event overlap, make sure that events that might overlap belong to different categories. The following diagram illustrates one categorization scheme that prevents event overlaps and how an event visualizer could display them:

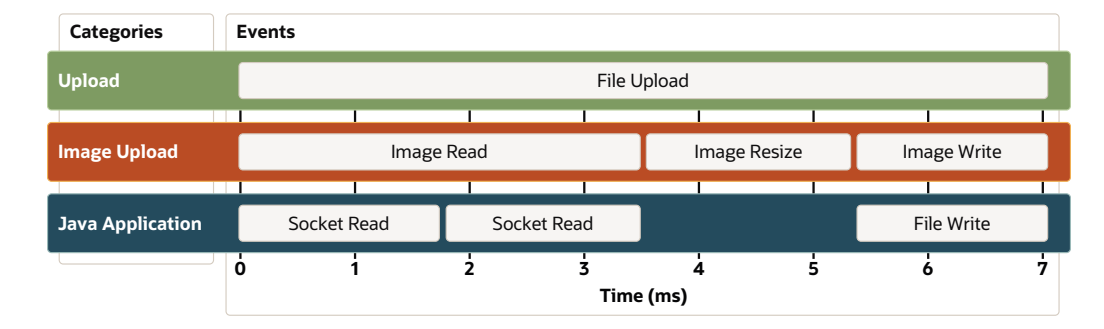

### **Figure 4-1 Categorizing Concurrent Events to Prevent Overlaps**

File Upload belongs to the category Upload. Image Read, Image Resize, and Image Write belong to the category Image Upload. Socket Read and File Write belong to the category Java Application.

The example CategoriesSample.java implements this categorization scheme and simulates the creation of events as illustrated in the diagram:

```
import jdk.jfr.Category;
import jdk.jfr.DataAmount;
import jdk.jfr.Event;
```
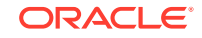

```
import jdk.jfr.Label;
import jdk.jfr.Name;
import jdk.jfr.Percentage;
public class CategoriesSample {
     public static final String PROGRAMMERS_GUIDE_SAMPLES =
         "Programmer's Guide Samples";
     public static final String UPLOAD = "Upload";
     public static final String IMAGE_UPLOAD = "Image Upload";
     public static final String JAVA_APPLICATION = "Java Application";
     @Name("com.oracle.FileUpload")
     @Label("File Upload")
     @Category({PROGRAMMERS_GUIDE_SAMPLES, UPLOAD})
     private static class FileUpload extends Event { }
     @Name("com.oracle.ImageRead")
     @Label("Image Read")
     @Category({PROGRAMMERS_GUIDE_SAMPLES, IMAGE_UPLOAD})
     private static class ImageRead extends Event {
         @DataAmount(DataAmount.BYTES)
        long bytesUploaded;
     }
     @Name("com.oracle.ImageResize")
     @Label("Image Resize")
     @Category({PROGRAMMERS_GUIDE_SAMPLES, IMAGE_UPLOAD})
     private static class ImageResize extends Event {
         @Percentage
         double scale;
     }
     @Name("com.oracle.ImageWrite")
     @Label("Image Write")
     @Category({PROGRAMMERS_GUIDE_SAMPLES, IMAGE_UPLOAD})
     private static class ImageWrite extends Event {
         @DataAmount(DataAmount.BYTES)
        long bytesWritten;
     }
     @Name("com.oracle.SocketRead")
     @Label("Socket Read")
     @Category({PROGRAMMERS_GUIDE_SAMPLES, JAVA_APPLICATION})
     private static class SocketRead extends Event {
         @DataAmount(DataAmount.BYTES)
         long bytesRead;
     } 
     @Name("com.oracle.FileWrite")
     @Label("File Write")
     @Category({PROGRAMMERS_GUIDE_SAMPLES, JAVA_APPLICATION})
     private static class FileWrite extends Event {
         @DataAmount(DataAmount.BYTES)
        long bytesWritten;
```

```
 } 
 public static void main(String... args) {
     FileUpload fu = new FileUpload();
     fu.begin();
     ImageRead ir = new ImageRead();
     ir.begin();
     ir.bytesUploaded = 2048;
     SocketRead sr1 = new SocketRead();
     sr1.begin();
     sr1.bytesRead = 1024;
     sr1.commit();
     SocketRead sr2 = new SocketRead();
     sr2.begin();
     sr2.bytesRead = 1024;
     sr2.commit();
     ir.commit();
     ImageResize irs = new ImageResize();
     irs.begin();
     irs.scale = 0.5;
     irs.commit();
     ImageWrite iw = new ImageWrite();
     iw.begin();
     iw.bytesWritten = 1024;
    FileWrite fw = new FileWrite();
     fw.begin();
     fw.bytesWritten = 1024;
     fw.commit();
     iw.commit();
     fu.commit();
 }
```
Run CategoriesSample example with the following command:

java -XX:StartFlightRecording:filename=c.jfr CategoriesSample.java

Then, open c.jfr in JDK Mission Control. From the **Event Types Tree** in the **Event Browser**, find the events created by this sample in the category **Programmer's Guide Samples**:

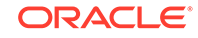

}

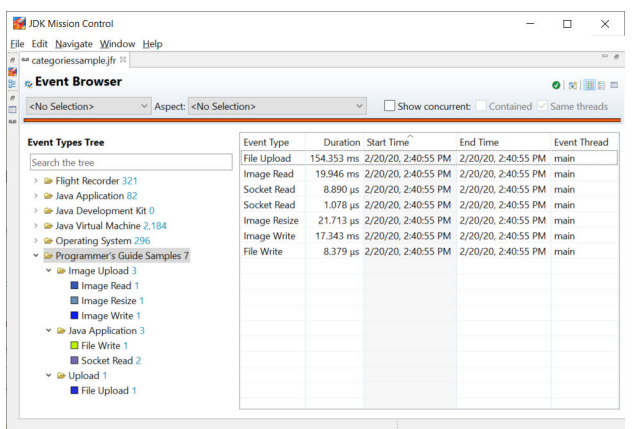

**Figure 4-2 JDK Mission Control Browser Displaying Events from CategoriesSample**

JDK Mission Control categorizes events based on their @Category attribute and lists them by their @Label attribute.

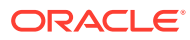

## <span id="page-18-0"></span>5 Measuring Time

The example MeasureTimeSample.java shows you how to measure the time of an operation by calling the Event.begin and Event.commit methods.

```
import jdk.jfr.Event;
import jdk.jfr.Label;
import jdk.jfr.Name;
public class MeasureTimeSample {
     @Name("com.oracle.MeasureDuration")
     @Label("Measure Duration")
     static class MeasureMyDuration extends Event { }
     public static void main(String... args) throws Exception {
         MeasureMyDuration event = new MeasureMyDuration();
         event.begin();
         Thread.sleep(42);
         event.commit();
     }
}
```
Note that the commit method ends the timing of an event without the need of an explicit call to the end method.

Run MeasureTimeSample with the following commands:

```
java -XX:StartFlightRecording:filename=mt.jfr MeasureTimeSample.java
jfr print --events MeasureDuration mt.jfr
```
The last command prints output similar to the following:

```
com.oracle.MeasureDuration {
   startTime = 12:26:43.169
  duration = 45.3 ms
   ...
}
```
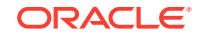

# <span id="page-19-0"></span>6 Data Types

The example PersistFieldTypesSample.java shows which field types you can persist in an event, which are the following:

- java.lang.String, which may be null
- java.lang.Thread, which may be null
- java.lang.Class, which may be null
- byte
- short
- int
- long
- float
- double
- char
- boolean

**Note:** Events don't support arrays.

The following is the PersistFieldTypesSample example:

```
import jdk.jfr.Event;
import jdk.jfr.Label;
import jdk.jfr.Name;
public class PersistFieldTypesSample {
     @Name("com.oracle.FieldTypes")
     @Label("Allowed Field Types")
     static class FieldTypes extends Event {
         @Label("Class Value")
         Class<?> classValue;
         @Label("Thread Value")
         Thread threadValue; // thread must be started
         @Label("String Value")
         String stringValue;
         @Label("Byte Value")
```
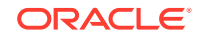

```
 byte byteValue;
         @Label("Short Value")
        short shortValue;
         @Label("Int Value")
         int intValue;
         @Label("Long Value")
         long longValue;
         @Label("Float Value")
         float floatValue;
         @Label("Double Value")
         double doubleValue;
         @Label("Character Value")
         char characterValue;
         @Label("Boolean Value")
         boolean booleanValue;
    }
    public static void main(String... args) {
        FieldTypes event = new FieldTypes();
         event.classValue = Math.class;
        event.threadValue = Thread.currentThread();
         event.stringValue = "Hello";
         event.byteValue = 42;
         event.shortValue = 4711;
         event.intValue = Integer.MAX_VALUE;
         event.longValue = Long.MAX_VALUE;
         event.doubleValue = Math.PI;
         event.floatValue = Float.NaN;
         event.characterValue = '!';
         event.booleanValue = true;
         event.commit();
     }
}
```
Run PersistFieldTypesSample with the following commands:

```
java -XX:StartFlightRecording:filename=pft.jfr PersistFieldTypesSample.java
jfr print --events FieldTypes pft.jfr
```
The last command prints output similar to the following:

```
com.oracle.FieldTypes {
   startTime = 12:33:12.434
   classValue = java.lang.Math (classLoader = bootstrap)
  threadValue = "main" (javaThreadId = 1)
   stringValue = "Hello"
   byteValue = 42
```

```
 shortValue = 4711
   intValue = 2147483647
   longValue = 9223372036854775807
   floatValue = N/A
   doubleValue = 3.141592653589793
   characterValue = !
  booleanValue = true
   ...
}
```
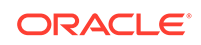

<span id="page-22-0"></span>7 Dynamic Events

> Dynamic events enable you to define events at run time, including their annotations and fields.

### **Note:**

Only use dynamic events if you won't know the layout of an event until you run your application.

The example DynamicSample. java creates a dynamic event named com.oracle.RandomString, which includes a field whose name is a random string:

```
import java.util.ArrayList;
import java.util.Collections;
import java.util.List;
import jdk.jfr.AnnotationElement;
import jdk.jfr.Category;
import jdk.jfr.Description;
import jdk.jfr.Event;
import jdk.jfr.EventFactory;
import jdk.jfr.Label;
import jdk.jfr.Name;
import jdk.jfr.ValueDescriptor;
public class DynamicSample {
     private static String randomString(int n) {
        var ALPHA_NUMERIC_STRING = "ABCDEFGHIJKLMNOPQRSTUVWXYZ";
         var builder = new StringBuilder();
        while (n-- != 0) {
             int character = (int) (Math.random()
                 * ALPHA_NUMERIC_STRING.length());
             builder.append(ALPHA_NUMERIC_STRING.charAt(character));
}
         return builder.toString();
     }
     public static void main(String[] args) {
         String[] category = { "Demonstration", "Tutorial" };
         var eventAnnotations = new ArrayList<AnnotationElement>();
         eventAnnotations
             .add(new AnnotationElement(
                 Name.class, "com.oracle.RandomString"));
```
ORACLE

```
 eventAnnotations.add(new AnnotationElement(Label.class,
             "Field Named with Random String"));
         eventAnnotations.add(new AnnotationElement(Description.class,
             "Demonstrates how to create a dynamic event"));
         eventAnnotations.add(new AnnotationElement(
             Category.class, category));
         var fields = new ArrayList<ValueDescriptor>();
         var messageAnnotations = Collections
             .singletonList(new AnnotationElement(Label.class, "Message"));
         var randomFieldName = DynamicSample.randomString(8);
         fields.add(new ValueDescriptor(String.class, randomFieldName,
             messageAnnotations));
         var numberAnnotations = Collections
             .singletonList(new AnnotationElement(Label.class, "Number"));
         fields.add(new ValueDescriptor(
             int.class, "number", numberAnnotations));
         var f = EventFactory.create(eventAnnotations, fields);
         Event event = f.newEvent();
         event.set(0, "hello, world!");
         event.set(1, 100);
         event.commit();
     }
}
```
Run DynamicSample with the following commands:

```
java -XX:StartFlightRecording:filename=d.jfr DynamicSample.java
jfr print --events RandomString d.jfr
```
The last command prints output similar to the following:

```
com.oracle.RandomString {
  startTime = 12:56:32.782 ZZEIUMTG = "hello, world!"
  number = 100 ...
}
```

```
To create a dynamic event, call the static method
EventFactory.create<List<AnnotationElement>,
List<ValueDescriptor>):
```
var f = EventFactory.create(eventAnnotations, fields);

The first argument is a list of your event's annotations, which may include built-in annotations such as @Name and @Description.

The second argument is a list of your event's fields. Define them with the ValueDescriptor class.

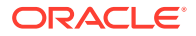

# <span id="page-24-0"></span>8 Custom Annotations

Creating custom annotations for events is the same as creating Java annotations. The example CustomAnnotationSample.java demonstrates this.

```
import java.lang.annotation.ElementType;
import java.lang.annotation.Retention;
import java.lang.annotation.RetentionPolicy;
import java.lang.annotation.Target;
import jdk.jfr.Description;
import jdk.jfr.Event;
import jdk.jfr.Label;
import jdk.jfr.MetadataDefinition;
import jdk.jfr.Name;
import jdk.jfr.Relational;
public class CustomAnnotationSample {
     @MetadataDefinition
     @Name("com.oracle.Severity")
     @Label("Severity")
     @Description("Value between 0 and 100 that indicates " +
         "severity. 100 is most severe.")
     @Retention(RetentionPolicy.RUNTIME)
     @Target({ ElementType.TYPE })
     public @interface Severity {
        int value() default 50;
     }
     @MetadataDefinition
     @Name("com.oracle.TransactionId")
     @Label("Transaction ID")
     @Relational
     @Retention(RetentionPolicy.RUNTIME)
     @Target({ ElementType.FIELD })
     public @interface TransactionId { }
     @Name("com.oracle.TransactionBlocked")
     @Severity(80)
     @Label("Transaction Blocked")
     static class TransactionBlocked extends Event {
         @TransactionId
         @Label("Transaction")
         long transaction;
         @TransactionId
         @Label("Transaction Blocker")
         long transactionBlocker;
```
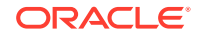

```
 }
     public static void main(String... args) {
         TransactionBlocked event = new TransactionBlocked();
         event.begin();
         event.transaction = 1;
        event.transactionBlocker = 2;
         event.commit();
     }
}
```
Run CustomAnnotationSample with the following command:

java -XX:StartFlightRecording:filename=ca.jfr CustomAnnotationSample.java

To view annotations, categories, field layouts, and other information about all the events in customannotationsample.jfr, run the following command:

```
jfr metadata ca.jfr
```
The output of the previous command includes the following:

```
@Name("com.oracle.Severity")
@Label("Severity")
@Description("Value between 0 and 100 that indicates severity. 100 is most 
severe.")
class Severity extends java.lang.annotation.Annotation {
   int value;
}
@Name("com.oracle.TransactionId")
@Label("Transaction ID")
@Relational
class TransactionId extends java.lang.annotation.Annotation {
}
...
@Name("com.oracle.TransactionBlocked")
@Severity(80)
@Label("Transaction Blocked")
class TransactionBlocked extends jdk.jfr.Event {
   @Label("Start Time")
   @Timestamp("TICKS")
  long startTime;
   @Label("Duration")
   @Timespan("TICKS")
   long duration;
   @Label("Event Thread")
   @Description("Thread in which event was committed in")
   Thread eventThread;
   @Label("Stack Trace")
```
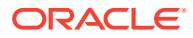

```
 @Description("Stack Trace starting from the method the event was 
committed in")
   StackTrace stackTrace;
   @TransactionId
   @Label("Transaction")
   long transaction;
   @TransactionId
   @Label("Transaction Blocker")
   long transactionBlocker;
}
```
To access values of custom annotations, use the EventType.getAnnotation method, which takes one argument, the Class object that corresponds to the annotation type. For example, the following code prints the events whose severity is greater than 50:

```
for (var e : RecordingFile.readAllEvents(file)) { 
    EventType t = e.getEventType();
    Severity s = t.getAnnotation(Severity.class);
     if (s != null && s.getValue() > 50) {
         System.out.println(e); 
     }
}
```
See [Declaring an Annotation Type](https://docs.oracle.com/javase/tutorial/java/annotations/declaring.html) in *The Java Tutorials*.

## <span id="page-27-0"></span>9 Inheritance of Annotations, Settings, and Fields

When a class extends an event, it inherits the event's annotations, settings, and fields. However, a class doesn't inherit private fields or annotations that lack the @java.lang.Inherited meta-annotation.

The example InheritanceSample.java demonstrates this. It defines three events: FileAction, FileUpload, and ImageUpload.

```
import jdk.jfr.Category;
import jdk.jfr.Description;
import jdk.jfr.Event;
import jdk.jfr.Label;
import jdk.jfr.Name;
import jdk.jfr.StackTrace;
public class InheritanceSample {
     @Category("Files")
     @StackTrace(false)
     abstract static class FileAction extends Event {
         @Label("In Progress")
         boolean inProgress;
     }
     @Name("com.oracle.FileUpload")
     @Description("Uploaded file that might be a text file")
     @Label("File Upload")
     static class FileUpload extends FileAction {
         @Label("Text file")
         private boolean isText;
     }
     @Name("com.oracle.ImageUpload")
     @Label("Image Upload")
     static class ImageUpload extends FileUpload {
     }
     public static void main(String... args) {
        FileUpload fu = new FileUpload();
         fu.inProgress = true;
         fu.isText = false;
         fu.commit();
         ImageUpload iu = new ImageUpload();
         iu.inProgress = false;
         iu.commit();
```
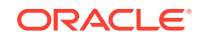

```
 }
}
Run InheritanceSample with the following commands:
java -XX:StartFlightRecording:filename=i.jfr Inheritance.java
```
The last command prints output similar to the following:

jfr print --events FileUpload,ImageUpload i.jfr

```
com.oracle.FileUpload {
   startTime = 15:22:28.794
   isText = false
   inProgress = true
   ...
}
com.oracle.ImageUpload {
   startTime = 15:22:28.822
   inProgress = false
   ...
}
```
Abstract event classes, such as FileAction are not registered, so their metadata is never available for inspection.

Classes don't inherit annotations that lack the @java.lang.Inherited annotation, such as @Name and @Description.

Because the field isText is private, ImageUpload doesn't inherit it.

# <span id="page-29-0"></span>Part III Configure Events and Flight Recorder

This section describes how to configure events and Flight Recorder to optimize their performance and control their behavior.

Each event has the following predefined settings:

- @Enabled: Specifies whether the event is recorded. The default value is true. See [Enable and Disable Events.](#page-30-0)
- @Threshold: Specifies the duration below which an event is not recorded. The default is 0 (no limit). See [Event Threshold](#page-31-0).
- @Period: Specifies the interval at which the event is emitted, if it is periodic. The default value is everyChunk, which means that the periodic event will be emitted at least once in the recording. See [Periodic Events](#page-35-0)
- @StackTrace: Specifies whether the stack trace from the Event:: commit() method is recorded. The default value is true. See [Printing Event Stack Trace.](#page-38-0)

Flight Recorder provides various options to filter events; see [Filter Events with](#page-42-0) **SettingDefinition** 

It's recommended that you specify a preconfigured configuration, which contains a collection of settings that control how much information Flight Recorder generates; see [Flight Recorder Configurations.](#page-47-0) If you don't specify a preconfigured configuration, then Flight Recorder records information about all events; it monitors the running system at an extremely high level of detail and produces enormous amounts of data.

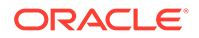

# <span id="page-30-0"></span>10 Enable and Disable Events

You can enable and disable events with the @Enabled annotation. The example EnablementSample.java demonstrates this.

```
import jdk.jfr.Enabled;
import jdk.jfr.Event;
import jdk.jfr.Label;
import jdk.jfr.Name;
public class EnablementSample {
     @Name("com.oracle.WontSeeMe")
     @Label("Won't See Me")
     @Enabled(false)
     static class WontSeeMe extends Event {
     }
     @Name("com.oracle.WillSeeMe")
     @Label("Will See Me")
     @Enabled(true)
     static class WillSeeMe extends Event {
     }
     public static void main(String... args) throws Exception {
         WontSeeMe event1 = new WontSeeMe();
         event1.commit();
        WillSeeMe event2 = new WillSeeMe();
         event2.commit();
     }
}
```
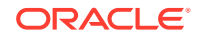

# <span id="page-31-0"></span>11 Event Threshold

Setting a threshold on an event means that Flight Recorder won't record it if its duration is less than the threshold. This enables you to limit the number of events that Flight Recorder records. By default, events have a threshold of 0 ns. It's recommended to set a threshold if an operation occurs frequently and outliers are of greatest concern.

The SetThresholdSample.java example creates ten events with a random duration. Flight Recorder records only those events whose duration is greater than 50 ms.

```
import java.util.Random;
import jdk.jfr.Event;
import jdk.jfr.Label;
import jdk.jfr.Name;
import jdk.jfr.Threshold;
public class SetThresholdSample {
     @Name("com.oracle.RandomSleep")
     @Label("Random Sleep")
     @Threshold("50 ms")
     static class RandomSleep extends Event {
         @Label("Event number")
         int eventNumber;
         @Label("Random Value")
         int randomValue;
     }
     public static void main(String... args) throws Exception {
         Random randNum = new Random();
        for (int i = 0; i < 10; i++) {
             RandomSleep event = new RandomSleep();
             event.begin();
             event.eventNumber = i;
            event.randomValue = Math.abs(randNum.nextInt() % 100);
            System.out.println("Event \#" + i + ": " + event.randomValue);
             Thread.sleep(event.randomValue);
             event.commit();
         }
     }
}
```
Note that the commit method ends the timing of an event without the need of an explicit call to the end method.

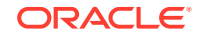

<span id="page-32-0"></span>Run SetThresholdSample with the following commands:

java -XX:StartFlightRecording:filename=st.jfr SetThresholdSample.java jfr print --events RandomSleep st.jfr

The first command prints output similar to the following:

```
Event #0: 97
Event #1: 15
Event #2: 25
Event #3: 73
Event #4: 38
Event #5: 11
Event #6: 5
Event #7: 28
Event #8: 42
Event #9: 37
```
The last command prints output similar to the following:

```
com.oracle.RandomSleep {
   startTime = 23:17:42.050
  duration = 103.813 ms
   eventNumber = 0
   randomValue = 97
   ...
}
com.oracle.RandomSleep {
   startTime = 23:17:42.197
  duration = 77.726 ms
   eventNumber = 3
   randomValue = 73
   ...
}
```
## The shouldCommit Method

You can reduce the overhead of expensive operations with the Event.shouldCommit method, which only commits an event if its duration is within a specified threshold.

The example ShouldCommit.java creates ten events with a random duration. Flight Recorder commits only those events whose duration is greater than 20 ms.

```
import java.util.Random;
import jdk.jfr.Event;
import jdk.jfr.Label;
import jdk.jfr.Name;
import jdk.jfr.Threshold;
```
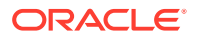

```
public class ShouldCommitSample {
     @Name("com.oracle.RandomSleep")
     @Label("Random Sleep")
     @Threshold("20 ms")
     static class RandomSleep extends Event {
         @Label("ID")
         int id;
         @Label("Value Kind")
         String valueKind;
     }
     public static void main(String... args) throws Exception {
         Random randNum = new Random();
        for (int i = 0; i < 10; i++) {
             RandomSleep event = new RandomSleep();
             event.begin();
             event.id = i;
            int value = randNum.nextInt(40);
            System.out.println("ID " + i + ": " + value); Thread.sleep(value);
             event.end();
             if (event.shouldCommit()) {
                 // Format message outside timing of event
                if (value < 10) {
                     event.valueKind = "It was a low value of " +
                         value + "!";
                 } else if (value < 20) {
                     event.valueKind = "It was a normal value of " +
                         value + "!";
                 } else {
                     event.valueKind = "It was a high value of " +
                         value + "!";
 }
                 event.commit();
 }
         }
     }
}
```
Run this example with the following commands:

```
java -XX:StartFlightRecording:filename=shouldcommit.jfr ShouldCommit.java
jfr print --events RandomSleep shouldcommit.jfr
```
The first command prints output similar to the following:

ID 0: 8 ID 1: 2 ID 2: 34 ID 3: 0 ID 4: 11 ID 5: 2 ID 6: 14 ID 7: 28 ID 8: 27 ID 9: 11

The last command prints output similar to the following:

```
com.oracle.docs.ShouldCommit.RandomSleep {
   startTime = 23:27:10.642
   duration = 36.711 ms
  id = 2 valueKind = "It was a high value of 34!"
   ...
}
com.oracle.docs.ShouldCommit.RandomSleep {
   startTime = 23:27:10.711
  duration = 29.390 ms
  id = 7 valueKind = "It was a high value of 28!"
   ...
}
com.oracle.docs.ShouldCommit.RandomSleep {
   startTime = 23:27:10.741
   duration = 28.475 ms
  id = 8 valueKind = "It was a high value of 27!" 
   ...
}
```
# <span id="page-35-0"></span>12 Periodic Events

The example PeriodicSample.java creates a periodic event named StartedThreadCount that records the total number of threads that have been created and started every second.

```
import java.lang.management.ManagementFactory;
import java.lang.management.ThreadMXBean;
import jdk.jfr.Event;
import jdk.jfr.FlightRecorder;
import jdk.jfr.Label;
import jdk.jfr.Name;
import jdk.jfr.Period;
public class PeriodicSample {
     private static ThreadMXBean tBean =
         ManagementFactory.getThreadMXBean();
     @Name("com.oracle.StartedThreadCount")
     @Label("Total number of started threads")
     @Period("1 s")
     static class StartedThreadCount extends Event {
        long totalStartedThreadCount;
     }
     public static void main(String[] args) throws InterruptedException {
        Runnable hook = () -> \{ StartedThreadCount event = new StartedThreadCount();
             event.totalStartedThreadCount =
                 tBean.getTotalStartedThreadCount();
             event.commit();
         };
         FlightRecorder.addPeriodicEvent(StartedThreadCount.class, hook);
        for (int i = 0; i < 4; i++) {
             Thread.sleep(1500);
            Thread t = new Thread();
             t.start();
         }
         FlightRecorder.removePeriodicEvent(hook);
     }
}
```
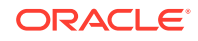

Run PeriodicSample with the following commands:

```
java -XX:StartFlightRecording:filename=periodic.jfr PeriodicSample.java
jfr print --events EveryTwoSeconds periodicsample.jfr
```
The last command prints output similar to the following:

```
com.oracle.StartedThreadCount {
   startTime = 00:59:40.769
   totalStartedThreadCount = 12
     ...
}
com.oracle.StartedThreadCount {
   startTime = 00:59:41.816
   totalStartedThreadCount = 12
     ...
}
com.oracle.StartedThreadCount {
  startTime = 00:59:42.866 totalStartedThreadCount = 13
     ...
}
com.oracle.StartedThreadCount {
  startTime = 00:59:43.918 totalStartedThreadCount = 14
     ...
}
com.oracle.StartedThreadCount {
  startTime = 00:59:44.962 totalStartedThreadCount = 14
 ...
}
```
To create a periodic event, follow these two steps:

**1.** Specify how often the event should be emitted with the @Period annotation:

```
@Name("com.oracle.StartedThreadCount")
@Label("Total number of started threads")
@Period("1 s")
static class StartedThreadCount extends Event {
    long totalStartedThreadCount;
}
```
Valid units for a period are: ns, us, ms, s, m, h, and d.

You can also specify one of the following:

- everyChunk: A periodic event will be emitted at least once in the recording.
- beginChunk: A periodic event will be emitted in the beginning of a recording.

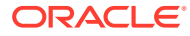

- endChunk: A periodic event will be emitted in the end of a recording.
- **2.** Add the periodic event with the

FlightRecorder.addPeriodicEvent(Class<? extends Event>, Runnable) static method. The first argument is the name of the periodic event's class. The second argument is a callback method that's represented by a lambda expression that creates and commits the event:

```
Runnable hook = () -> \{ StartedThreadCount event = new StartedThreadCount();
     event.totalStartedThreadCount =
         tBean.getTotalStartedThreadCount();
     event.commit();
};
```

```
FlightRecorder.addPeriodicEvent(StartedThreadCount.class, hook);
```
The method FlightRecorder.removePeriodicEvent(Runnable) removes the lambda expression associated with a periodic event. In most cases, you won't need this method; if you want to disable a periodic event, you can call Recording.disable(Class<? extends Event>). However, one reason to call removePeriodicEvent is to avoid memory leaks. For example, suppose you have an application server where data is loaded and unloaded. If the callback method references data that the server loads and unloads, then it may prevent that data from being garbage collected. You can avoid this by removing the callback method when the data is unloaded.

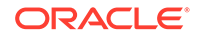

# <span id="page-38-0"></span>13 Printing Event Stack Trace

The example StackTraceSample prints an event's stack trace. It calls the method firstFunc six times.

StackTraceSample uses the Event Streaming API (see [Monitor Events with Flight](#page-48-0) [Recorder Event Streaming API\)](#page-48-0) to print stack trace information of WithStackTrace events.

```
import java.util.List;
import java.util.function.Consumer;
import jdk.jfr.Event;
import jdk.jfr.EventType;
import jdk.jfr.Label;
import jdk.jfr.Name;
import jdk.jfr.StackTrace;
import jdk.jfr.consumer.RecordedEvent;
import jdk.jfr.consumer.RecordedFrame;
import jdk.jfr.consumer.RecordedStackTrace;
import jdk.jfr.consumer.RecordingStream;
public class StackTraceSample {
     @Name("com.oracle.WithStackTrace")
     @Label("With Stack Trace")
     @StackTrace(true)
     static class WithStackTrace extends Event {
         String message;
     }
    public static void main(String... args) throws Exception {
         Consumer<RecordedEvent> myCon = x -> {
            EventType et = x.getEventType();
             System.out.println("Label: " + et.getLabel());
             System.out.println("Message: " + x.getValue("message"));
             RecordedStackTrace rst = x.getStackTrace();
             if (rst != null) {
                List<RecordedFrame> frames = rst.getFrames();
                 System.out.println(
                     "Number of frames: " + frames.size());
                 for (RecordedFrame rf : frames) {
                     System.out.println("Method, line number: "
                         + rf.getMethod().getName() + ", "
                         + rf.getLineNumber());
 }
 }
             System.out.println("");
         };
```
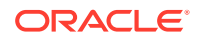

```
 try (RecordingStream rs = new RecordingStream()) {
         rs.onEvent("com.oracle.WithStackTrace", myCon);
         rs.startAsync();
         firstFunc(5);
         rs.awaitTermination();
     }
 }
 static void firstFunc(int n) {
    if (n > 0) {
        secondFunc(n - 1); }
    WithStackTrace event = new WithStackTrace();
    event.message = 'n = " + n; event.commit();
 }
 static void secondFunc(int n) {
     firstFunc(n);
 }
```

```
The example StackTraceSample prints output similar to the following:
```

```
Label: With Stack Trace
Message: n = 0Number of frames: 12
Method, line number: firstFunc, 97
Method, line number: secondFunc, 102
Method, line number: firstFunc, 93
Method, line number: secondFunc, 102
Method, line number: firstFunc, 93
Method, line number: secondFunc, 102
Method, line number: firstFunc, 93
Method, line number: secondFunc, 102
Method, line number: firstFunc, 93
Method, line number: secondFunc, 102
Method, line number: firstFunc, 93
Method, line number: main, 86
Label: With Stack Trace
Message: n = 1
Number of frames: 10
Method, line number: firstFunc, 97
Method, line number: secondFunc, 102
Method, line number: firstFunc, 93
Method, line number: secondFunc, 102
Method, line number: firstFunc, 93
Method, line number: secondFunc, 102
Method, line number: firstFunc, 93
Method, line number: secondFunc, 102
Method, line number: firstFunc, 93
```
}

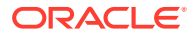

```
Method, line number: main, 86
Label: With Stack Trace
Message: n = 2Number of frames: 8
Method, line number: firstFunc, 97
Method, line number: secondFunc, 102
Method, line number: firstFunc, 93
Method, line number: secondFunc, 102
Method, line number: firstFunc, 93
Method, line number: secondFunc, 102
Method, line number: firstFunc, 93
Method, line number: main, 86
Label: With Stack Trace
Message: n = 3
Number of frames: 6
Method, line number: firstFunc, 97
Method, line number: secondFunc, 102
Method, line number: firstFunc, 93
Method, line number: secondFunc, 102
Method, line number: firstFunc, 93
Method, line number: main, 86
Label: With Stack Trace
Message: n = 4Number of frames: 4
Method, line number: firstFunc, 97
Method, line number: secondFunc, 102
Method, line number: firstFunc, 93
Method, line number: main, 86
Label: With Stack Trace
Message: n = 5
Number of frames: 2
Method, line number: firstFunc, 97
Method, line number: main, 86
```
An event's stack trace, an instance of RecordedStackTrace, consists of a list of RecordedFrame instances. You can obtain the following information from a RecordedFrame with these methods:

- getMethod(): Returns the method from which the event was run.
- getLineNumber(): Returns the line number from which the event was run. In this example, line number 29 is the statement event.commit();
- isJavaFrame(): Indicates whether the RecordedFrame is a Java frame.
- getBytecodeIndex(): Returns the bytecode index from which the event was run.
- getType(): Returs the frame type; possible values include Interpreted, JIT compiled, and Inlined.

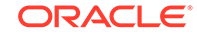

Flight Recorder uses a default stack depth of 64 method calls, which is more than enough for this example. You can change this with the stackdepth command-line option:

-XX:FlightRecorderOptions:stackdepth=depth

Note that values greater than 64 could create significant overhead and reduce performance.

# <span id="page-42-0"></span>14 Filter Events with SettingDefinition

The example FilteringSample.java (along with RegExpControl.java) uses a SettingDefinition to filter which events Flight Recorder records. In this example, it records Hello events that have a value that starts with g in its message field.

```
import java.io.IOException;
import jdk.jfr.Description;
import jdk.jfr.Event;
import jdk.jfr.Label;
import jdk.jfr.Name;
import jdk.jfr.Recording;
import jdk.jfr.SettingDefinition;
public class FilteringSample {
     @Name("com.oracle.FilteredHello")
     @Label("Hello With Message Filter")
     static class FilteredHello extends Event {
         @Label("Message")
         String message;
         @Label("Message Filter")
         @Description("Filters messages with regular expressions")
         @SettingDefinition
         protected boolean messageFilter(RegExpControl control) {
             return control.matches(message);
         }
     }
     public static void main(String[] args) throws IOException {
        try (Recording r = new Recording()) {
             r.enable(FilteredHello.class).with("messageFilter", "g.*");
             r.start();
            FilteredHello greenEvent = new FilteredHello();
            FilteredHello yellowEvent = new FilteredHello();
            FilteredHello redEvent = new FilteredHello();
             greenEvent.message = "green";
             yellowEvent.message = "yellow";
             redEvent.message = "red";
             greenEvent.commit();
             yellowEvent.commit();
             redEvent.commit();
         }
     }
}
```
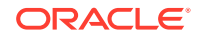

```
The example FilteringSample requires RegExpControl.java:
import java.util.Set;
import java.util.regex.Pattern;
import jdk.jfr.SettingControl;
public class RegExpControl extends SettingControl {
     private Pattern pattern = Pattern.compile(".*");
     @Override
     public void setValue(String value) {
         this.pattern = Pattern.compile(value);
     }
     @Override
     public String combine(Set<String> values) {
         return String.join("|", values);
     }
     @Override
     public String getValue() {
         return pattern.toString();
     }
     public boolean matches(String s) {
         return pattern.matcher(s).find();
     }
}
```
Compile FilteringSample.java and RegExpControl.java, then run FilteringSample with the following commands:

```
java -XX:StartFlightRecording:filename=filteringsample.jfr FilteringSample
jfr print --events FilteredHello filteringsample.jfr
```
The last command prints output similar to the following:

```
com.oracle.FilteredHello {
   startTime = 23:38:28.364
   message = "green"
   ...
}
```
The annotation @SettingDefinition specifies which method Flight Recorder calls to determine whether it records a particular event. In this example, it calls messageFilter(RegExpControl):

```
@SettingDefinition
protected boolean messageFilter(RegExpControl control) {
```
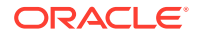

```
 return control.matches(message);
```
}

This method's parameter, RegExpControl, extends the class SettingControl. In this example, RegExpControl. java implements a regular expression setting control; the method matches(String) returns true when its string matches the field pattern (which an application can change with the setValue(String) method).

The methods setValue(), getValue() and combine(Set<String>) methods are invoked when a setting value changes, which typically happens when a recording is started or stopped. The combine(Set<String>) method is invoked to resolve what value to use when multiple recordings are running at the same time.

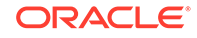

## <span id="page-45-0"></span>15 Exclude Fields from Being Persisted with the transient Keyword

You can exclude fields from being persisted with the transient keyword. The example ExcludeFieldsSample.java demonstrates this.

```
import jdk.jfr.Event;
import jdk.jfr.Label;
import jdk.jfr.Name;
public class ExcludeFieldsSample {
     @Name("com.oracle.Message")
     @Label("Message")
     static class Message extends Event {
         String messageA;
         transient String messageB;
         String messageC;
     }
     public static void main(String... args) {
        Message event = new Message();
         event.messageA = "hello";
         event.messageB = "world"; // will not be persisted.
         event.messageC = "!";
         event.commit();
     }
}
```
Run ExcludeFieldsSample with the following commands:

```
java -XX:StartFlightRecording:filename=excludefieldssample.jfr 
ExcludeFieldsSample.java
jfr print --events Message excludefieldssample.jfr
```
The last command prints output similar to the following:

```
com.oracle.Message {
   startTime = 23:41:15.425
   messageA = "hello"
   messageC = "!"
   ...
}
```
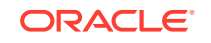

# <span id="page-46-0"></span>16 Manually Register and Unregister an Event

By default, an event is automatically registered when the event class is initialized. Alternatively, you can manually register an event with the @Registered annotation. One reason to do this is to take control of the security context in which the event is initialized.

The difference between the @Enabled annotation and the @Registered annotation, is that when an event is unregistered, its metadata, such as the field layout. is not available for inspection. A call to FlightRecorder::register can ensure that an event class is visible for configuration, for example, to a JMX client.

The example RegistrationSample.java demonstrates this:

```
import jdk.jfr.Event;
import jdk.jfr.FlightRecorder;
import jdk.jfr.Label;
import jdk.jfr.Name;
import jdk.jfr.Registered;
public class RegistrationSample {
     @Name("com.oracle.Message")
     @Label("Message")
     @Registered(false)
     static class Message extends Event {
         String message;
     }
     public static void main(String... args) {
        Message event1 = new Message();
         event1.message = "Not registered, so you won't see this";
         event1.commit();
         FlightRecorder.register(Message.class);
        Message event2 = new Message();
         event2.message = "Now registered, so you will see this!";
         event2.commit();
         FlightRecorder.unregister(Message.class);
        Message event3 = new Message();
         event3.message = "Not registered again, so you won't see this";
         event3.commit();
     }
}
```
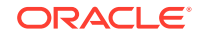

# <span id="page-47-0"></span>17 Flight Recorder Configurations

Flight Recorder configurations control the amount of data that is recorded.

Flight Recorder uses two preconfigured configurations,  $\text{default}$ ,  $\text{if}c$  and  $\text{profile}$ ,  $\text{if}c$ . These configurations have predefined settings for each event type. Both these templates are located in <*java\_home>/lib/jfr.* By default, Flight Recorder uses the default. jfc template when you start a recording. The default. jfc template is recommended for continuous recordings. It gives a good balance between data and performance (typically, less than 1% overhead). The profile, ifc template records more events and is useful while profiling an application.

In most cases, the preconfigured recording templates are sufficient. However, there might be a scenario while analyzing a recording that some events are disabled by default. To enable these events, create a custom configuration. Use JDK Mission Control to configure the event settings by using one of the existing templates. Make a copy of an existing template and then modify it. Don't modify the default templates. Specify which template to use with the settings command-line option when staring a recording. For example:

- XX:StartFlightRecording:filename=recording.jfr,dumponexit=true,settings=de fault.jfc

- XX:StartFlightRecording:filename=recording.jfr,dumponexit=true,settings=my settings.jfc

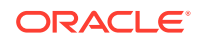

# <span id="page-48-0"></span>Part IV

## Monitor Events with Flight Recorder Event Streaming API

The Flight Recorder event steaming API enables you to continuously consume Flight Recorder data. This section shows you three ways you can do this:

- [Create Event Stream in Process, Active:](#page-49-0) Creates an event stream the same time a recording is created
- [Create Event Stream in Process, Passive](#page-51-0): Creates a passive stream that listens for events, but what gets recorded is controlled by external means
- [Create Event Stream from External Process:](#page-53-0) Creates an event stream from a separate Java process

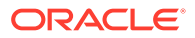

# <span id="page-49-0"></span>18 Create Event Stream in Process, Active

The sample StreamEventsSample.java creates an event stream the same time a recording is created.

The class RecordingStream starts a recording the same time as the stream. The sample calls Thread.sleep(1000) three times, which creates three jdk.ThreadSleep events. The Event Streaming API prints the jdk. ThreadSleep events when they occur:

```
import jdk.jfr.Configuration;
import jdk.jfr.consumer.RecordingStream;
public class StreamEventsSample {
    public static void main(String... args) throws Exception {
         Configuration c = Configuration.getConfiguration("profile");
         try (RecordingStream rs = new RecordingStream(c)) { 
             rs.onEvent("jdk.ThreadSleep", System.out::println);
             System.out.println("Starting recording stream ...");
             rs.startAsync(); 
            for (int i = 0; i < 3; i++) {
                 System.out.println("Sleeping for 1s...");
                 Thread.sleep(1000);
 }
         }
     }
}
```
Run StreamEventsSample with the following command:

java -XX:StartFlightRecording StreamEventsSample.java

It prints output similar to the following:

```
Started recording 1. No limit specified, using maxsize=250MB as default.
Use jcmd 7400 JFR.dump name=1 filename=FILEPATH to copy recording data to 
file.
Starting recording stream ...
Sleeping for 1s...
Sleeping for 1s...
jdk.ThreadSleep {
   startTime = 00:26:42.463
  duration = 2.14 s
  time = 1.00 s ...
}
```
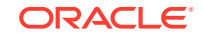

```
Sleeping for 1s...
jdk.ThreadSleep {
  startTime = 00:26:44.602duration = 1.04 s
   time = 1.00 s
 ...
}
```
Follow these steps to create an event stream from a recording with the RecordingStream class:

- **1.** Optionally specify a predefined configuration ("default" or "profile") with the Configuration class.
- **2.** Create a RecordingStream instance with either the Configuration.getConfiguration() or Configuration.getConfiguration(Configuration) method.
- **3.** Optionally enable events that you want to include in the event stream with the RecordingStream::enable(String) method.
- **4.** Specify actions to perform on events in the stream. To specify an action to perform on all events, use the onEvent(Consumer<RecordedEvent>) method. For example, the following statement prints the name of all events in the stream to standard output:

```
rs.onEvent(e -> { System.out.println(e.getEventType().getName()); });
```
Use the onEvent(String, Consumer<RecordedEvent>) to specify an action to perform on a specific event. For example, the following statement prints events whose name matches jdk. ThreadSleep:

rs.onEvent("jdk.ThreadSleep", System.out::println);

**5.** Start the event stream with either the start() or startAsync() method. This sample calls startAsync(), which runs the stream in a background thread. If you call the start() method, then the application will not proceed pass this method call until the stream is closed.

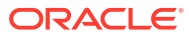

# <span id="page-51-0"></span>19 Create Event Stream in Process, Passive

The sample PassiveEventStreamSample.java starts a passive stream with the method EventStream.openRepository(). This stream listens for events (in particular, jdk.CPULoad, but what gets recorded is controlled by external means, for example, by the command-line option -XX:StartFlightRecording, the jcmd command JFR.start. Or an API (for example, Recording::start()).

The sample PassiveEventStreamSample.java creates an event stream not with RecordingStream but with EventStream.openRepository(). An event stream requires a recording; this sample obtains it from the command-line option - XX:StartFlightRecording.

```
import java.util.concurrent.atomic.AtomicInteger;
import jdk.jfr.consumer.EventStream;
public class PassiveEventStreamSample {
     static int NUMBER_CPULOAD_EVENTS = 3;
     public static void main(String... args) throws Exception {
         AtomicInteger timer = new AtomicInteger();
         try (EventStream es = EventStream.openRepository()) {
             es.onEvent("jdk.CPULoad", event -> {
                 System.out.println("CPU Load " + event.getEndTime());
                 System.out.println(" Machine total: "
                     + 100 * event.getFloat("machineTotal") + "%");
                 System.out.println(
                     " JVM User: " + 100 * event.getFloat("jvmUser") +
                     "%");
                 System.out.println(
                     " JVM System: " + 100 * event.getFloat("jvmSystem") +
                     "%");
                 System.out.println();
                 if (timer.incrementAndGet() == NUMBER_CPULOAD_EVENTS) {
                     System.exit(0);
 }
             });
             es.start();
         }
     }
}
```
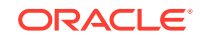

Run PassiveEventStreamSample with the following command:

java -XX:StartFlightRecording PassiveEventStreamSample.java

It prints output similar to the following:

Started recording 1. No limit specified, using maxsize=250MB as default. Use jcmd 12352 JFR.dump name=1 filename=FILEPATH to copy recording data to file. CPU Load 2020-01-24T05:34:36.265584686Z Machine total: 19.3799% JVM User: 5.2175264% JVM System: 1.8634024% CPU Load 2020-01-24T05:34:37.310049859Z Machine total: 5.2533073% JVM User: 0.0% JVM System: 0.3899041% CPU Load 2020-01-24T05:34:38.373796070Z Machine total: 7.242967% JVM User: 0.0% JVM System: 1.1451485%

## <span id="page-53-0"></span>20 Create Event Stream from External Process

The sample StreamExternalEventsWithAttachAPISample.java creates an event stream from a separate Java process, the sample SleepOneSecondIntervals.java.

SleepOneSecondIntervals repeatedly sleeps for 1 second intervals; as demonstrated in [Create Event Stream in Process, Active](#page-49-0), every time Thread.sleep() is called, a jdk.ThreadSleep event occurs.

```
public class SleepOneSecondIntervals {
     public static void main(String... args) throws Exception {
         long pid = ProcessHandle.current().pid();
         System.out.println("Process ID: " + pid);
         while(true) {
             System.out.println("Sleeping for 1s...");
             Thread.sleep(1000);
         }
     }
}
```
StreamExternalEventsWithAttachAPISample uses the Attach API to obtain the virtual machine in which SleepOneSecondIntervals is running. From this virtual machine, StreamExternalEventsWithAttachAPISample obtains the location of its Flight Recorder repository though the jdk.jfr.repository property. It then creates an EventStream with this repository through the EventStream::openRepository(Paths) method.

```
import java.nio.file.Paths;
import java.util.Optional;
import java.util.Properties;
import com.sun.tools.attach.VirtualMachine;
import com.sun.tools.attach.VirtualMachineDescriptor;
import jdk.jfr.consumer.EventStream;
public class StreamExternalEventsWithAttachAPISample {
     public static void main(String... args) throws Exception {
         Optional<VirtualMachineDescriptor> vmd =
             VirtualMachine.list().stream()
             .filter(v -> v.displayName()
                 .equals("freventstreamexamples.SleepOneSecondIntervals"))
             .findFirst();
         if (vmd.isEmpty()) {
```
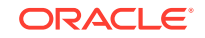

```
 throw new RuntimeException("Cannot find VM for "
                 + "freventstreamexamples.SleepOneSecondIntervals");
         }
         VirtualMachine vm = VirtualMachine.attach(vmd.get());
         // Get system properties from attached VM
        Properties props = vm.getSystemProperties();
         String repository = props.getProperty("jdk.jfr.repository");
         System.out.println("jdk.jfr.repository: " + repository);
         try (EventStream es = EventStream
             .openRepository(Paths.get(repository))) {
             System.out.println("Found repository ...");
             es.onEvent("jdk.ThreadSleep", System.out::println);
             es.start();
         }
     }
}
```
Compile SleepOneSecondIntervals.java and StreamExternalEventsWithAttachAPISamples.java. Then run SleepOneSecondIntervals with this command:

```
java -XX:StartFlightRecording SleepOneSecondIntervals
```
In a new command shell, run StreamExternalEventsWithAttachAPISample:

```
java StreamExternalEventsWithAttachAPISample
```
It prints output similar to the following:

```
jdk.jfr.repository: C:\Users\<your user name>\AppData\Local\Temp
\2019_12_08_23_32_47_5100
Found repository ...
Found repository ...
jdk.ThreadSleep {
   startTime = 00:46:55.208
  duration = 1.05 s
   time = 1.00 s
   ...
}
jdk.ThreadSleep {
   startTime = 00:46:56.257
   duration = 1.04 s
  time = 1.00 s
   ...
}
```
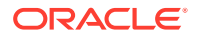

...

The sample StreamExternalEventsWithJcmdSample.java is similar to StreamExternalEventsWithAttachAPISample except it starts Flight Recorder for SleepOneSecondIntervals with the Attach API. With this API, the sample runs the command jcmd <PID> JFR.start with the PID of SleepOneSecondIntervals:

```
import java.io.BufferedReader;
import java.io.IOException;
import java.io.InputStreamReader;
import java.nio.file.Paths;
import java.util.Properties;
import java.util.function.Consumer;
import com.sun.tools.attach.VirtualMachine;
import jdk.jfr.consumer.EventStream;
import jdk.jfr.consumer.RecordedEvent;
public class StreamExternalEventsWithJcmdSample {
     public static void main(String... args) throws Exception {
        if (args[0] == null) {
             System.err.println("Requires PID of process as argument");
             System.exit(1);
         }
        String pid = args[0];
         Process p = Runtime.getRuntime().exec(
             "jcmd " + pid + " JFR.start");
         printOutput(p);
         // Wait for jcmd to start the recording
         Thread.sleep(1000);
         VirtualMachine vm = VirtualMachine.attach(pid);
        Properties props = vm.getSystemProperties();
         String repository = props.getProperty("jdk.jfr.repository");
         System.out.println("jdk.jfr.repository: " + repository);
         try (EventStream es = EventStream
             .openRepository(Paths.get(repository))) {
             System.out.println("Found repository ...");
             es.onEvent("jdk.ThreadSleep", System.out::println);
             es.start();
         }
     }
     private static void printOutput(Process proc) throws IOException {
         BufferedReader stdInput = new BufferedReader(
             new InputStreamReader(proc.getInputStream()));
```

```
 BufferedReader stdError = new BufferedReader(
            new InputStreamReader(proc.getErrorStream()));
         // Read the output from the command
         System.out.println(
            "Here is the standard output of the command:\ln");
         String s = null;
        while ((s = stdInput.readLine()) != null {
             System.out.println(s);
}
         // Read any errors from the attempted command
         System.out.println(
            "Here is the standard error of the " + "command (if any):\n\frac{n}{i};
        while ((s = stdError.readLine()) := null) {
             System.out.println(s);
         }
     }
}
```

```
Compile SleepOneSecondIntervals.java and
StreamExternalEventsWithJcmdSample.java. Then run
SleepOneSecondIntervals with this command:
```

```
java -XX:StartFlightRecording SleepOneSecondIntervals
```
It prints output similar to the following:

```
Started recording 1. No limit specified, using maxsize=250MB as default.
Use jcmd 5100 JFR.dump name=1 filename=FILEPATH to copy recording data to 
file.
Process ID: 5100
Sleeping for 1s...
Sleeping for 1s...
Sleeping for 1s...
...
```
Note the PID for SleepOneSecondIntervals (in this example, it's 5100). While this sample is running, in a new command shell, run StreamExternalEventsWithJcmdSample with the this command:

java StreamExternalEventsWithJcmdSample <PID of SleepOneSecondIntervals>

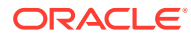

# <span id="page-57-0"></span>Part V Parsing a Recording File

The example ParseRecordingFileSample.java describes various ways you can parse a recording file. It starts a recording to record several Hello and Message events.

```
import java.io.IOException;
import java.nio.file.Files;
import java.nio.file.Path;
import jdk.jfr.Event;
import jdk.jfr.EventType;
import jdk.jfr.Label;
import jdk.jfr.Name;
import jdk.jfr.Recording;
import jdk.jfr.consumer.EventStream;
import jdk.jfr.consumer.RecordingFile;
public class ParseRecordingFileSample {
     @Name("com.oracle.Hello")
     @Label("Hello World!")
     static class Hello extends Event {
         @Label("Greeting")
         String greeting;
     }
     @Name("com.oracle.Message")
     @Label("Message")
     static class Message extends Event {
         @Label("Text")
         String text;
     }
     public static void main(String... args) throws IOException {
        try (Recording r = new Recording()) {
             r.start();
            for (int i = 0; i < 3; i++) {
                Message messageEvent = new Message();
                 messageEvent.begin();
                messageEvent.text = "message " + i;
                 messageEvent.commit();
                 Hello helloEvent = new Hello();
                 helloEvent.begin();
                 helloEvent.greeting = "hello " + i;
                 helloEvent.commit();
 }
             r.stop();
```
ORACLE

```
Path file = Files.createTempFile("recording", ".jfr");
            r.dump(file);
            try (var recordingFile = new RecordingFile(file)) {
                System.out.println("Reading events one by one");
                System.out.println("=========================");
                while (recordingFile.hasMoreEvents()) {
                   var e = recordingFile.readEvent();
                    String eventName = e.getEventType().getName();
                    System.out.println("Name: " + eventName);
 }
                System.out.println();
                System.out.println("List of registered event types");
                System.out.println("==============================");
                for (EventType eventType : recordingFile.readEventTypes())
{
                    System.out.println(eventType.getName());
 }
 }
            System.out.println();
            System.out.println("Reading all events at once");
            System.out.println("==========================");
            for (var e : RecordingFile.readAllEvents(file)) {
                String eventName = e.getEventType().getName();
                System.out.println("Name: " + eventName);
 }
            System.out.println();
            System.out.println("Reading events one by one, printing only "
                    + "com.oracle.Message events");
            System.out.println("========================================="
                    + "=========================");
            try (EventStream eventStream = EventStream.openFile(file)) {
                eventStream.onEvent("com.oracle.Message", e -> {
                    System.out.println(
                        "Name: " + e.getEventType().getName());
                });
                eventStream.start();
 }
        }
    }
```
Run ParseRecordingFileSample with this command:

java ParseRecordingFileSample.java

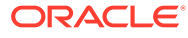

}

When running ParseRecordingFileSample, you don't have to start Flight Recorder with the command-line option -XX: StartFlightRecording; the method Recording.start() starts it. ParseRecordingFileSample prints the following:

```
Reading events one by one
=========================
Name: com.oracle.Message
Name: com.oracle.Hello
Name: com.oracle.Message
Name: com.oracle.Hello
Name: com.oracle.Message
Name: com.oracle.Hello
List of registered event types
==============================
jdk.ThreadStart
jdk.ThreadEnd
jdk.ThreadSleep
...
jdk.X509Validation
com.oracle.Message
com.oracle.Hello
Reading all events at once
==========================
Name: com.oracle.Message
Name: com.oracle.Hello
Name: com.oracle.Message
Name: com.oracle.Hello
Name: com.oracle.Message
Name: com.oracle.Hello
Reading events one by one, printing only com.oracle.Message events
==================================================================
Name: com.oracle.Message
Name: com.oracle.Message
Name: com.oracle.Message
```
#### **Write Recording Data to a File**

ParseRecordingFileSample demonstrates several ways you can parse a recording file. However, you first need a recording file, and this sample doesn't create one at the command line. Instead, it calls Recording.dump(Path) to write recording data to a temporary file:

```
Path file = Files.createTempFile("recording", ".jfr");
r.dump(file);
```
Note that the recording must be started but not necessarily stopped.

#### **Read Events One by One**

Use this technique for large recordings and if you need to access metadata.

ORACLE

The method RecordingFile.readEvent() reads the next event in the recording while RecordingEvent.hasMoreEvents() returns true if unread events exist in the recording file:

```
while (recordingFile.hasMoreEvents()) {
    var e = recordingFile.readEvent();
     String eventName = e.getEventType().getName();
     System.out.println("Name: " + eventName);
}
```
### **List Registered Event Types**

The method RecordingFile.readEventTypes() returns a list of all event types in the recording.

#### **Read All Events at Once**

Use this technique for smaller recordings that fit in memory.

The method RecordingFile.readAllEvents(Path) returns a list of all events in the recording file. It's intended for small recording files where it's more convenient to read all events in a single operation. It's not intended for reading large recording files.

### **Read Only Specific Events with Event Streaming API**

To process only specific events, you could read events one by one with RecordingFile.readEvent(), as described previously, then check the event's name. However, if you use the event streaming API, then event objects of the same type are reused to reduced allocation pressure.

This technique involves creating an event stream with EventStream.openFile(Path), then calling EventStream.onEvent(String eventName, Consumer) to register an action that will be performed if eventName matches the event's name:

```
try (EventStream eventStream = EventStream.openFile(file)) {
     eventStream.onEvent("com.oracle.Message", e -> {
         System.out.println("Name: " +
             e.getEventType().getName());
     });
     eventStream.start();
}
```
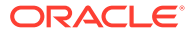